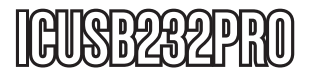

Manuel d'Instruction

# Adaptateur USB / Série

**Adaptateur USB 2.0 à RS-232 avec Mémorisation COM**

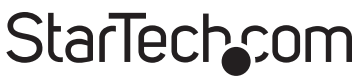

Hard-to-find made easy

Manual Revision:03/01/2011 For the most up-to-date information, please visit www.startech.com

#### **Déclaration de conformité FCC**

Cet équipement a été testé et déclaré conforme en tant que dispositif numérique de classe B, conformément à la section 15 des règles FCC. Ces limites sont conçues pour fournir une protection raisonnable contre les interférences nuisibles dans une installation résidentielle. Cet équipement génère, utilise et peut émettre des fréquences radio et, s'il n'est pas installé et utilisé conformément aux instructions, il peut causer des interférences nuisibles aux communications radio. Cependant, il n'existe aucune garantie que des interférences ne se produiront pas dans une installation de type particulier. Si cet équipement provoque des interférences nuisibles à la réception de la radio ou de la télévision, pouvant être vérifié en mettant l'équipement hors tension, l'utilisateur est encouragé à essayer de corriger l'interférence par une ou plusieurs des mesures suivantes:

- Réorienter ou déplacer l'antenne de réception.
- Augmenter la distance entre l'équipement et le récepteur.
- Branchez l'appareil dans une prise d'un circuit électrique différent de celui auquel le récepteur est connecté.
- Consulter votre revendeur ou un technicien radio / TV pour de l'aide.

#### **Utilisation des marques, marques déposées, et d'autres dénominations et symboles protégés**

Ce manuel peut faire référence à des marques, marques déposées, et d'autres dénominations et symboles protégés de sociétés tierces non liés en aucune façon à StarTech.com. Ces références sont à titre indicatif seulement et ne constituent pas une approbation d'un produit ou service par StarTech.com, ou un endossement du/des produit(s) auquel ce manuel s'applique par la société tierce en question. Indépendamment de toute reconnaissance directe dans le corps de manuel, StarTech.com reconnaît que toutes les marques, marques déposées, marques de service, et autres symboles et/ou dénominations protégées contenus dans ce manuel et les documents connexes sont la propriété de leurs détenteurs respectifs.

## **Table des Matières**

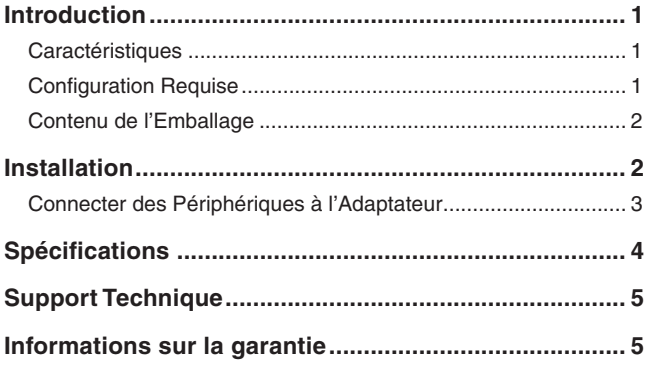

### **Introduction**

Merci pour d'avoir acheté un Adaptateur USB à Série avec Mémorisation COM StarTech.com.

Maintenant, vous pouvez connecter vos Périphériques Série comme les assistants numériques personnels (PDA), modems, imprimantes ou scanners à votre port USB actif Mac ou PC.

Avec des connexions sans tracas et une Mémorisation COM, vos paramètres de configuration

ne seront jamais perdus.

#### **Caractéristiques**

- Mémorise les paramètres de configuration dans l'éventualité d'une perte de puissance ou d'une déconnexion
- Ajoute un port série à haute vitesse à votre port USB actif Mac ou PC
- Fournit une mémoire tampon de 96 octets pour chaque taux de transfert en amont et en aval
- Transfert de données à des vitesses allant jusqu'à 920 Kbit /sec
- Prise en charge de la commande à distance et du contrôle de gestion de l'alimentation à distance.

#### Configuration Requise

- Système d'exploitation: Windows 98SE, ME, 2000, XP Mac OS 8.6 ou supérieur
- Un port USB disponible (USB 1.1 ou supérieur)

#### Contenu de l'Emballage

Ce paquet devrait contenir:

- Un Câble USB / Série (1)
- CD Pilote (1)
- Mode d'emploi (1)

### **Installation**

Pour assurer une installation rapide et facile du dispositif, veuillez lire attentivement cette section et faire en sorte de compléter chaque étape dans l'ordre indiqué. La section suivante explique comment installer l'ICUSB232PRO sur un ordinateur exécutant Windows XP. L'Installation sur d'autres systèmes d'exploitation Windows (98SE, ME, 2000, etc.) est similaire, sinon identique.

#### **Installation Windows XP**

- 1. Avec votre ordinateur allumé, insérez le disque pilote dans votre lecteur CD-ROM/DVD-ROM.
- 2. Recherchez le pack d'installation du pilote, nommé 2303 Driver Installer.exe.
- 3. Une fois que l'assistant d'installation démarre, il indiquera qu'il est prêt à installer le Pilote USB vers Série 2303. Veuillez cliquez sur Suivant pour continuer.
- 4. Après l'installation, l'assistant d'installation vous informera que les pilotes ont été installés avec succès. Veuillez cliquer sur le bouton Terminer pour terminer l'installation et fermer le programme d'installation.
- 5. Localisez un port USB disponible sur votre ordinateur. Connectez-y l'adaptateur USB vers série.
- 6. Windows devrait détecter le pilote comme Port Comm USB vers Serial Prolific. Avant l'installation du Port Comm, vous pourriez être averti que le pilote de périphérique n'a pas encore passé la

compatibilité du logo Windows XP. Cliquez sur Continuer. Windows va alors commencer à installer le pilote pour le Port Comm USB à Série.

7. Lorsque Windows a trouvé le bon pilote, cliquez sur Suivant puis sur Terminer pour compléter l'installation.

#### Connecter des Périphériques à l'Adaptateur

- 1. Avec votre ordinateur allumé et la carte déjà installée, branchez le périphérique souhaité dans l'adaptateur et mettez sous tension le périphérique.
- 2. Si c'est la première fois que vous utilisez le périphérique, consultez les procédures d'installation du périphérique et suivez les instructions à l'écran pour installer le périphérique. Si vous avez déjà installé l'appareil sur un autre des ports RC-232 (COM) de votre ordinateur, les pilotes appropriés doivent automatiquement trouvés et installés.

**NOTE**: Si vous connectez un modem sous Windows 2000, vous devez le spécifier en tant que "Modem Standard".

### **Spécifications**

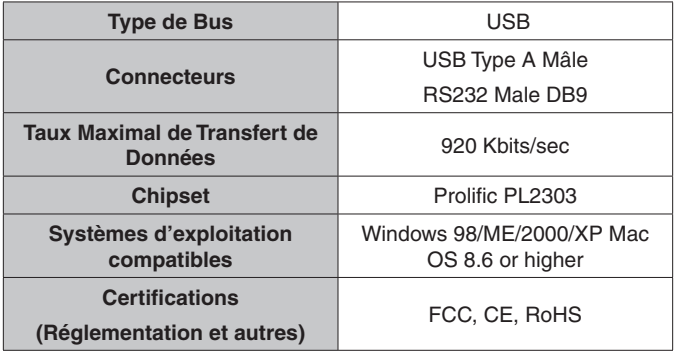

### Support Technique

La durée de vie des supports techniques StarTech.com est une partie intégrante de notre engagement pour fournir des solutions de pointe. Si vous avez besoin d'aide avec votre produit, visitez www.startech.com/support et accédez à notre gamme complète d'outils en ligne, de documentation et de téléchargements.

#### Informations sur la garantie

Ce produit est couvert par une garantie d'un an.

En outre, StarTech.com garantit ses produits contre les défauts de matériaux et de fabrication pour les périodes indiquées, suivant la date initiale d'achat. Pendant cette période, les produits peuvent être retournés pour réparation ou remplacement par des produits équivalents, à notre jugement. La garantie couvre les pièces et la main d'œuvre seulement. StarTech.com ne garantit pas ses produits contre tout défaut ou dommage résultant d'une mauvaise utilisation, abus, modification ou l'usure normale.

#### **Limitation de responsabilité**

En aucun cas la responsabilité de StarTech.com Ltd et StarTech. com USA LLP (ou leurs dirigeants, administrateurs, employés ou mandataires) ne pourra être engagée pour des dommages (directs ou indirects, spéciaux, punitifs, consécutifs ou non), perte de profits, perte d'exploitation, ou toute perte pécuniaire, résultant de ou lié à l'utilisation du produit dépassant le prix réel payé pour le produit. Certains états ne permettent pas l'exclusion ou la limitation des dommages fortuits ou consécutifs. Si ces lois s'appliquent, les limitations ou exclusions contenues dans cette déclaration ne peuvent pas s'appliquer à vous.

# StarTechcom

Hard-to-find made easu

StarTech.com a développé depuis 1985 des solutions faciles, fournissant des solutions de haute qualité à une diversité de clients TI et A/V qui englobe de nombreux canaux, y compris le gouvernement, l'éducation et les installations industrielles pour n'en nommer que quelques-uns. Nous offrons un choix inégalé de pièces d'ordinateur, de câbles, de produits A/V, des solutions de gestion de serveur et KVM, desservant le monde entier grâce à nos implantations aux Etats-Unis, au Canada, au Royaume-Uni et à Taiwan.

Visitez www.startech.com aujourd'hui pour des informations complètes sur tous nos produits et un accès exclusif aux outils interactifs tels que le câble Finder, les pièces Finder et le Guide de référence KVM.